## **One Minute Guides – Blackboard Student Layout**

- 1. Course Menu: this is where you will find links to:
	- Course Outline
	- Course Content
	- Assignments
	- Tests
	- Discussion Boards
	- Email
- 2. Display Window: when you click on any link from the Course Menu, the information available to you will display in this window
- 3. Global Navigation Menu: this menu provides links to:
	- Recently viewed courses
	- Other courses
	- Posts
	- My Grades
	- Calendar
	- Setting
- 4. Logout: clicking here will log you out of Blackboard.

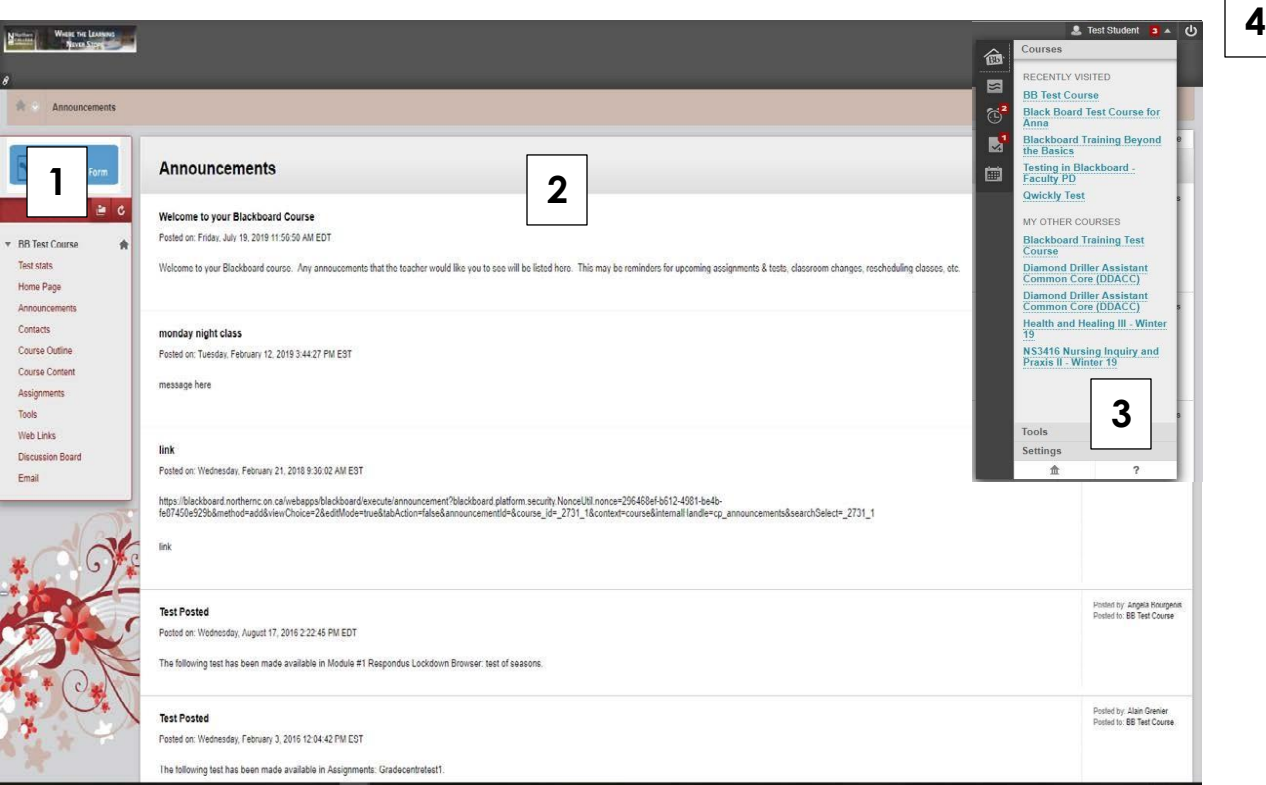